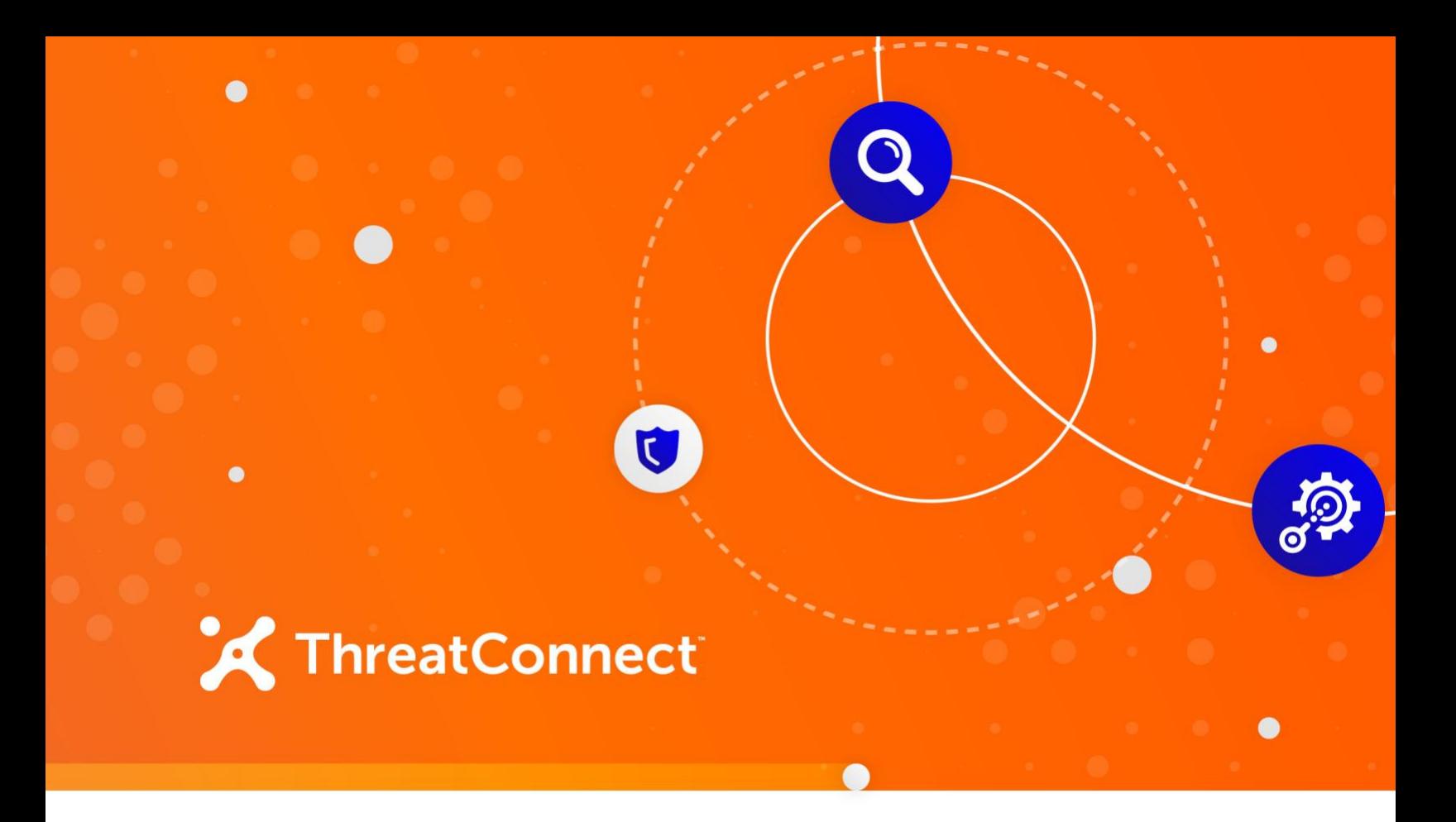

# **Tenable.sc™ Integration**

# Configuration Guide

**Software Version 2.0**

**January 5, 2022**

30050-03 EN Rev. A

ThreatConnect, Inc. 3865 Wilson Blvd., Suite 550, Arlington, VA 22203

P: 1.800.965.2708 | F: .703.229.4489

©2022 ThreatConnect, Inc.

ThreatConnect® is a registered trademark of ThreatConnect, Inc. Nessus® and Tenable® are registered trademarks of Tenable, Inc. Tenable.sc™ is a trademark of Tenable, Inc.

 $\alpha$  , and  $\alpha$  , and  $\alpha$ 

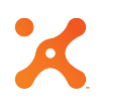

# **Table of Contents**

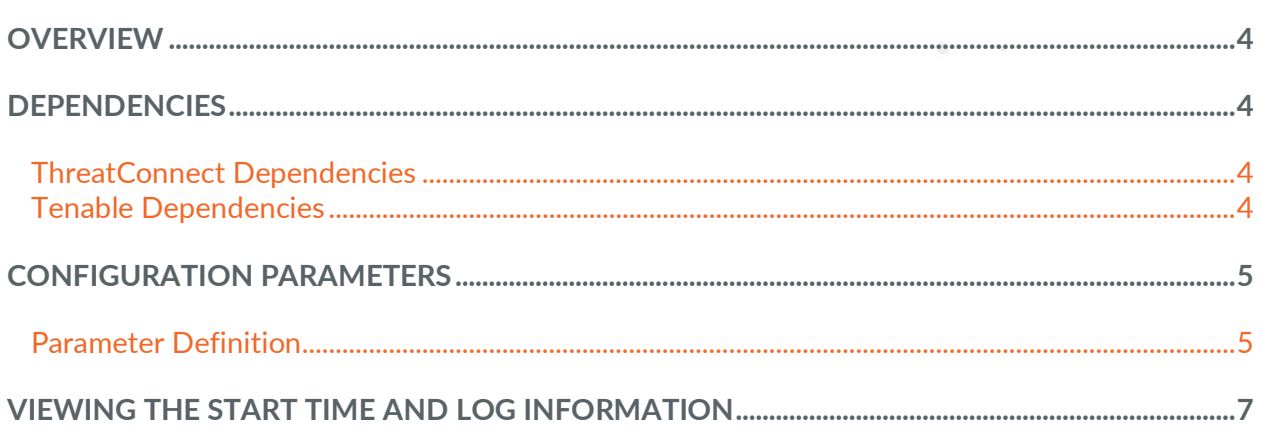

. . . . .

# <span id="page-3-0"></span>**OVERVIEW**

The Tenable.sc integration with ThreatConnect® helps organizations determine where threats and vulnerabilities cross paths and understand where they are most at risk. It does this by comparing Common Vulnerabilities and Exposures (CVE) data from sources in ThreatConnect with Nessus<sup>®</sup> scan results in Tenable.sc. Any matching unpatched vulnerabilities found within Tenable.sc are tagged accordingly in ThreatConnect, with the option to store scan result details as an Attribute. In addition, Workflow Cases and Tasks can be created to notify users about the matching vulnerabilities and the need for further action.

The integration works by querying Tenable<sup>®</sup> for scan results over a given period of time (typically 30 days upon first run, and then from the previous run until the current run for subsequent runs) and downloading those data. The data are parsed for CVE tags, which are matched against CVE data within ThreatConnect Indicators and Groups of the type(s) selected in the configuration. Any found Indicators or Groups are then updated with the data for that CVE from Tenable, and, if desired, a Tag is applied to indicate that matching Tenable CVE data were found for that object.

#### <span id="page-3-1"></span>**DEPENDENCIES**

### <span id="page-3-2"></span>**ThreatConnect Dependencies**

• Active ThreatConnect Application Programming Interface (API) keys for source and target servers

*NOTE: All ThreatConnect dependencies will be provided by default to subscribing ThreatConnect Cloud customers. Private Instance customers can enable these settings during configuration on the Account Settings screen within their Private Instance of ThreatConnect.*

### <span id="page-3-3"></span>**Tenable Dependencies**

• Tenable.sc environment containing Nessus scan results

### <span id="page-4-0"></span>**CONFIGURATION PARAMETERS**

## <span id="page-4-1"></span>**Parameter Definition**

The parameters defined in [Table 1](#page-4-2) apply to the configuration parameters during the job-creation process.

<span id="page-4-2"></span>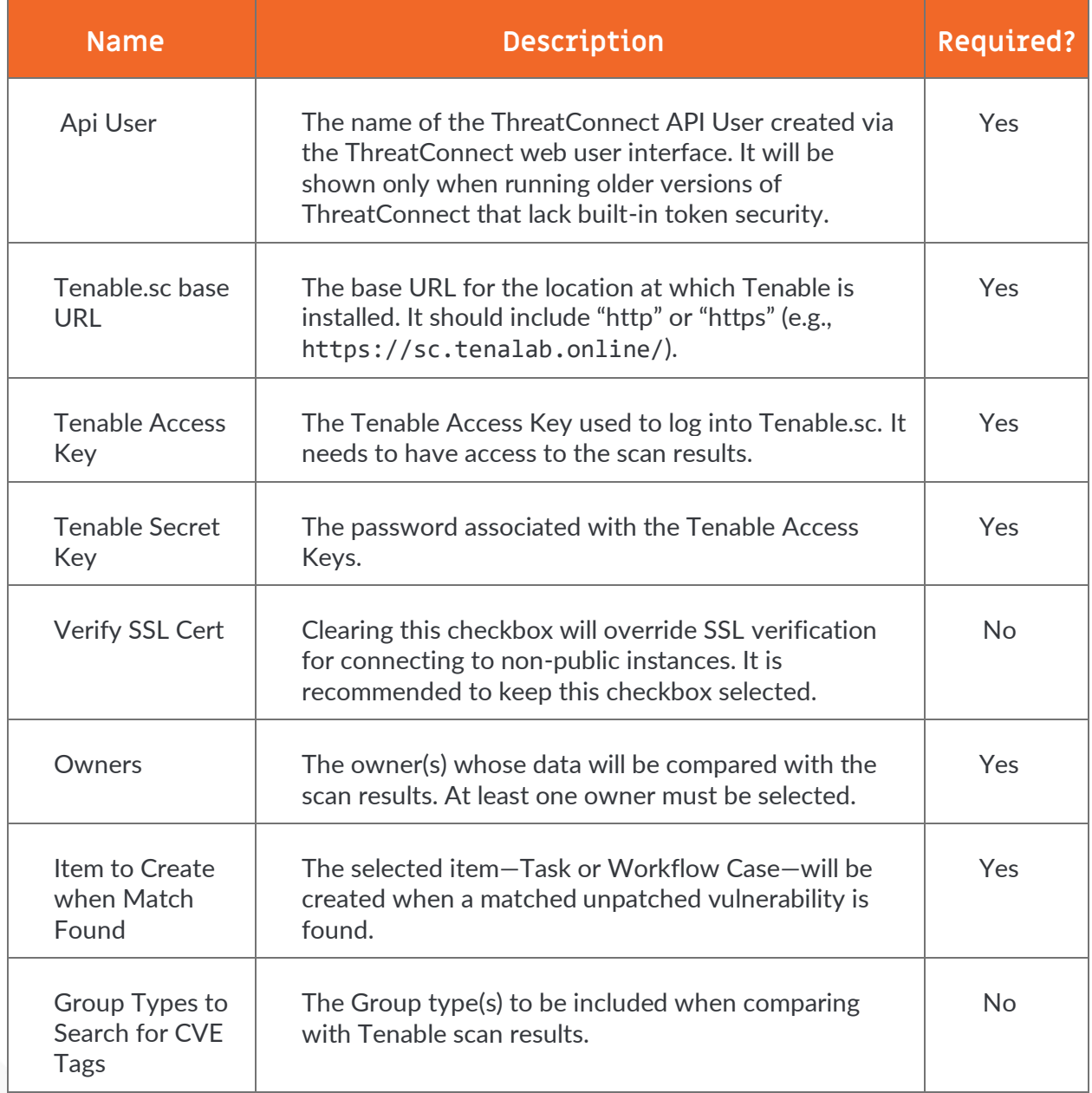

#### **Table 1**

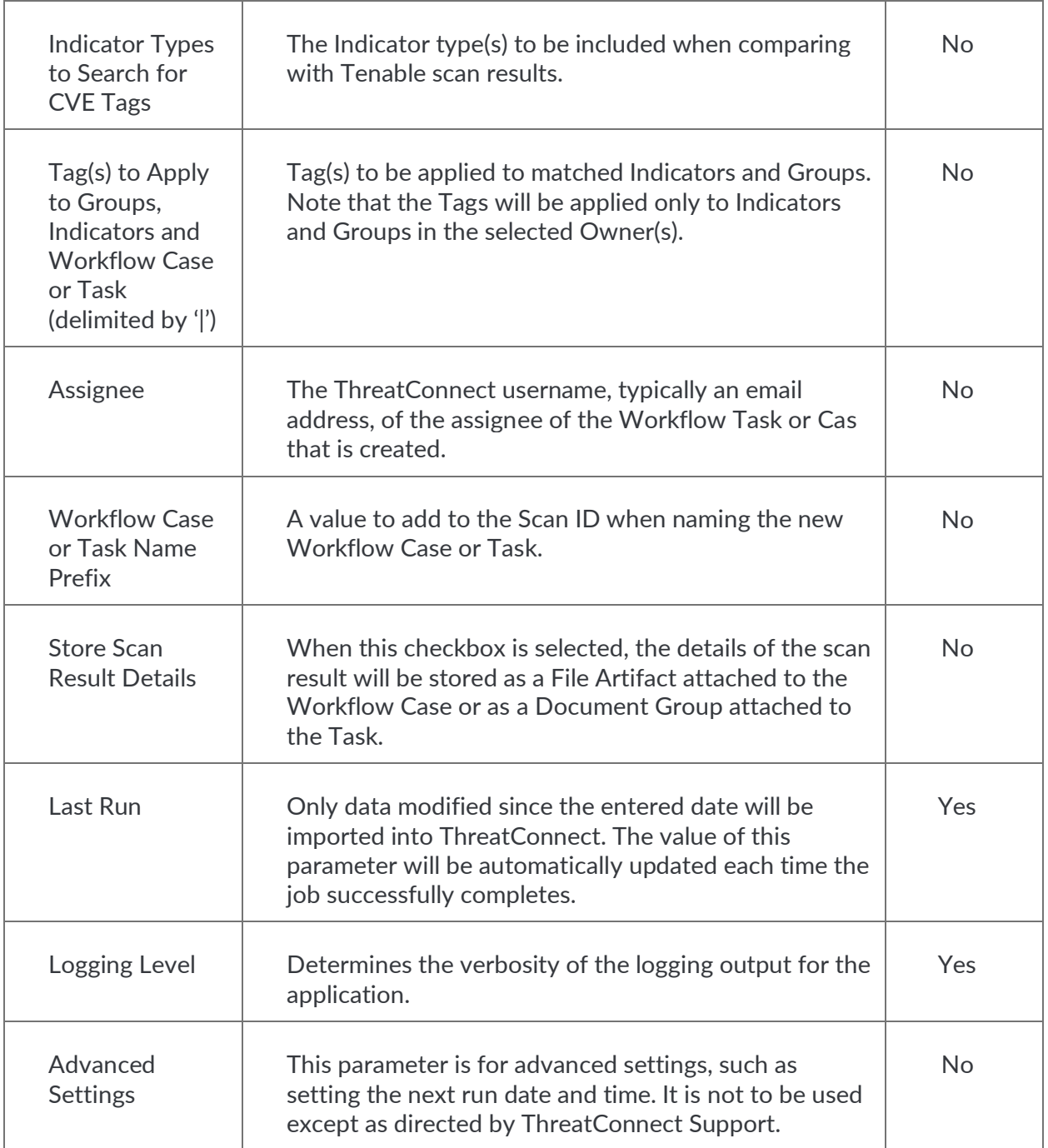

# <span id="page-6-0"></span>**VIEWING THE START TIME AND LOG INFORMATION**

The value of the **Start Time** parameter can be viewed by looking at the Job parameters within ThreatConnect. Users with access to the ThreatConnect server can have each Job write results to a **message.tc** file. The following is an example of the contents of the file for this integration:

**Success. Saving runtime: 1536678707**

Users with access to view the log or have it emailed to them will be able to view the same value near the bottom of the log, such as in the following example:

**INFO 11:12:17 com.threatconnect.app.tenable.steps.SaveRunData - Success. Saving runtime: 1536678707**

The **Start Time** parameter can be changed to catch up on missed data or altered for testing purposes by setting the value of the parameter in the Job in ThreatConnect.

When the logging level is set at **INFO** or higher, other lines will be available in the log that give insight into how the Job ran:

**INFO 11:11:44 com.threatconnect.app.tenable.steps.DownloadScans - Number of scans to process: 5**

**INFO 11:12:12 com.threatconnect.app.tenable.steps.QueryTCTags - Number of CVEs matched: 1**

**INFO 11:12:12 com.threatconnect.app.tenable.steps.EnrichEntities - Vulnerable tag to be added: Tenable Vulnerable**